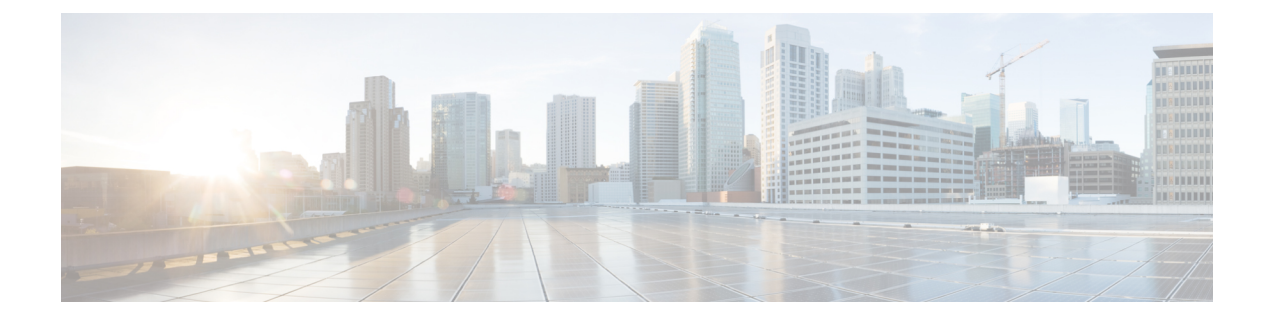

## **Troubleshooting AsyncOS API**

- API [Logs,](#page-0-0) on page 1
- [Alerts,](#page-0-1) on page 1

## <span id="page-0-0"></span>**API Logs**

Enable and subscribe to the API logs using **System Administration** > **Log Subscriptions**. For instructions, see the User Guide for Cisco Secure Web [Appliance.](https://www.cisco.com/c/en/us/support/security/web-security-appliance/products-user-guide-list.html)

Some of the events logged in the API logs are as follows:

- API has started or stopped
- Connection to the API failed or closed (after providing response)
- Authentication succeeded or failed
- Request contains errors
- Error while communicating network configuration changes with AsyncOS API

## <span id="page-0-1"></span>**Alerts**

Ensure that the appliance is configured to send you alerts related to AsyncOS API. You will receive alerts when:

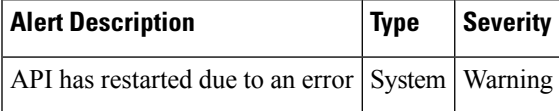

**Alerts**

 $\mathbf I$